## 12/05/2017

Diseña la siguiente base de datos denominada **RepuestosAlagón**.

## **Tabla Almacén.**

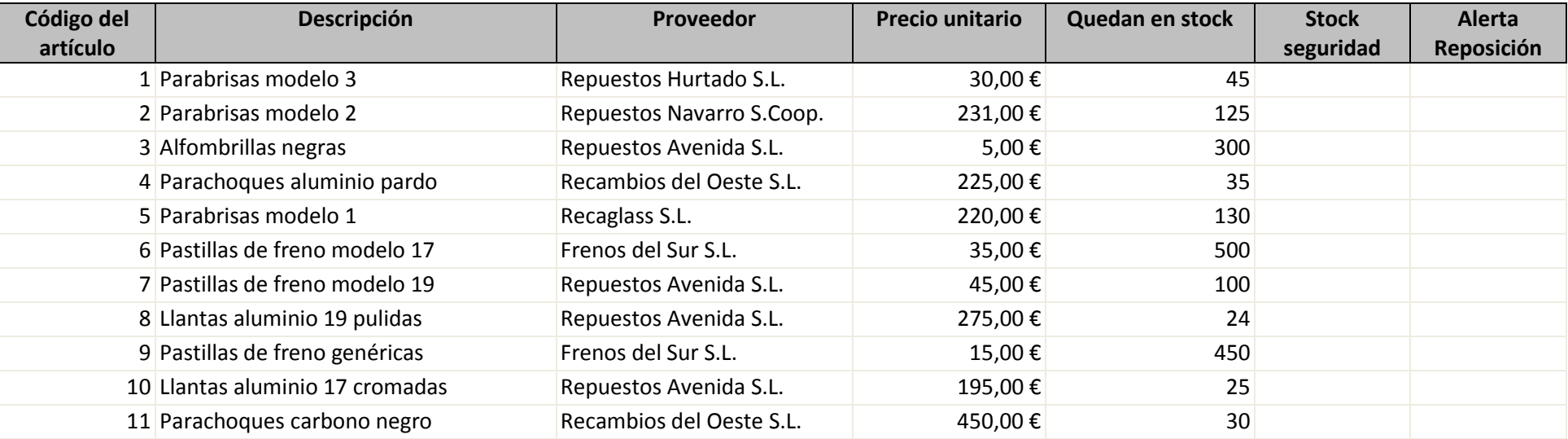

#### **Tabla Cliente.**

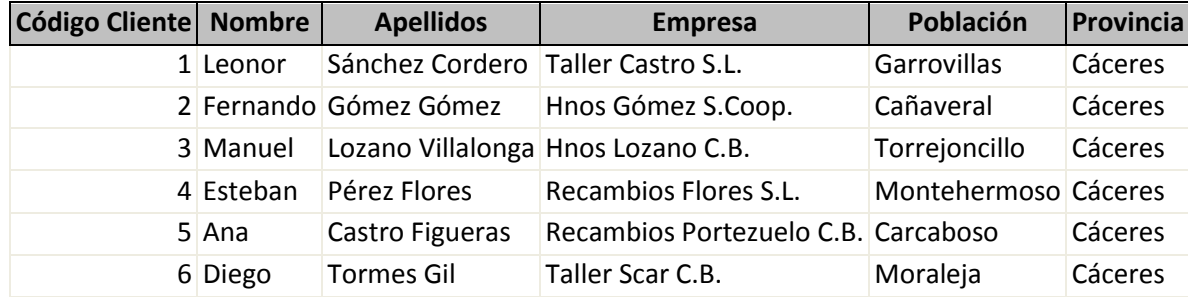

12/05/2017

### **Tabla Pedido.**

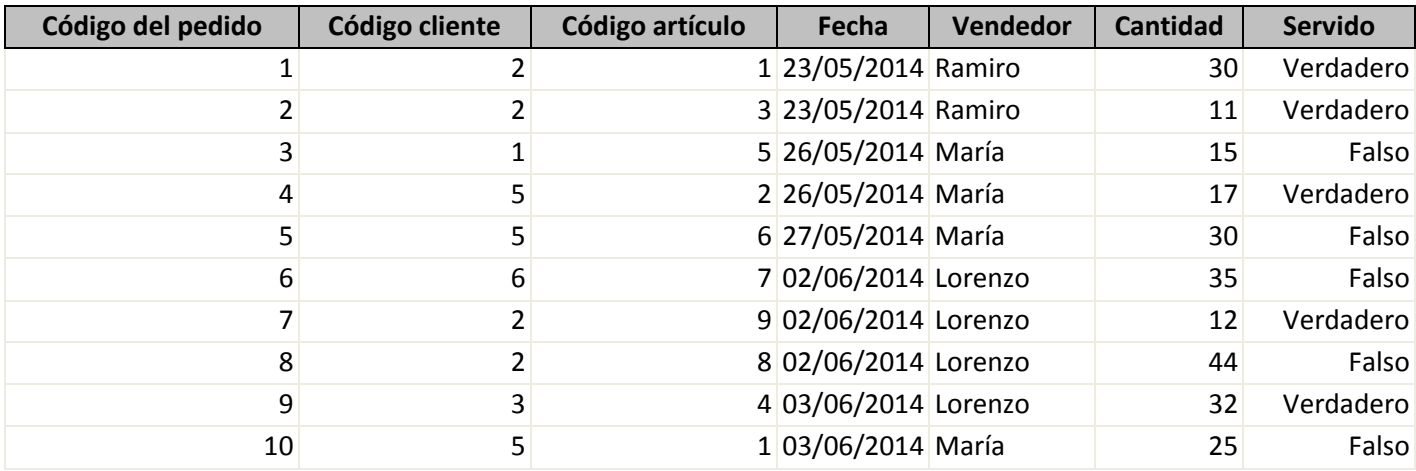

Una vez diseñadas las tablas de datos realizar las siguientes operaciones:

1. Establecer las relaciones oportunas para poder llevar a cabo las consultas posteriores, sabiendo que:

# CLIENTE  $\rightarrow$  PEDIDO  $\leftarrow$  ALMACÉN

- 2. Diseñar un formulario de entrada de datos para cada tabla.
- 3. Introducir la información de las tablas a través de los formularios.

12/05/2017

#### **Consultas de Selección:**

- 1. Diseñar una consulta que muestre Código de Pedido, Descripción, Precio unitario, Vendedor y Servido, en función del Código de Cliente introducido. Consulta Código Cliente.
- 2. Diseñar una consulta que muestre la Descripción del producto y Proveedores de aquellos productos que tengan un Precio unitario mayor de 100 euros y queden en Stock menos de 50 unidades. Consulta\_PrecioStock\_100
- 3. Diseñar una consulta que muestre el Nombre, Apellidos, Empresa y Población de los Clientes a los que el vendedor Lorenzo les ha vendido un pedido servido. Consulta\_ServidoLorenzo.
- 4. Diseñar una consulta que nos muestre la Descripción del artículo, Proveedor y Precio Unitario de los artículos que haya adquirido un cliente en función del parámetro nombre. Consulta\_Compras\_Clientes.
- 5. Diseñar una consulta que nos muestre el Código de Pedido, Descripción de la tabla Almacén, Nombre, Apellidos y Empresa de la tabla Cliente. Consulta Datos Pedidos.
- 6. Diseñar una consulta que al pedir el código de un cliente por parámetro y nos muestre el Código de Pedido, Descripción de la tabla Almacén, Nombre, Apellidos y Empresa de la tabla Cliente. Consulta Datos Pedidos Parámetro.
- 7. Diseñar una consulta que nos muestre el Código de Artículo, Descripción del artículo y Proveedor para los precios inferiores a 300 euros. Consulta\_Artículos300.